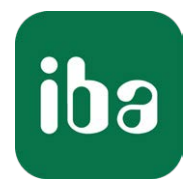

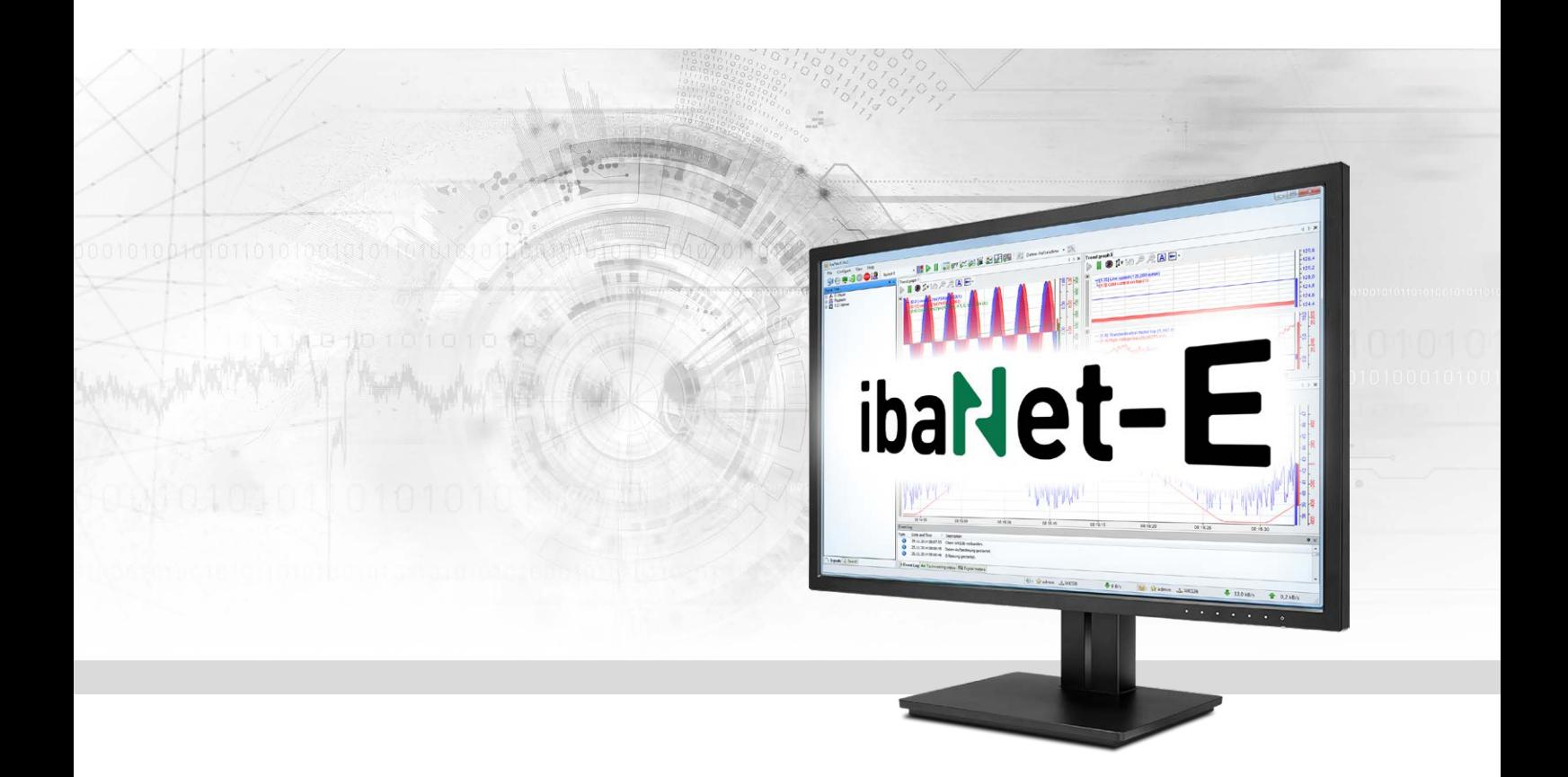

# ibaPDA-Interface-ibaNet-E

Datenschnittstelle für ibaNet-E

Handbuch Ausgabe 2.0

> Messsysteme für Industrie und Energie www.iba-ag.com

#### **Hersteller**

iba AG Königswarterstraße 44 90762 Fürth Deutschland

#### **Kontakte**

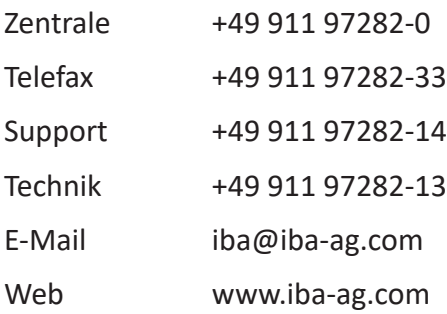

Weitergabe sowie Vervielfältigung dieser Unterlage, Verwertung und Mitteilung ihres Inhalts sind nicht gestattet, soweit nicht ausdrücklich zugestanden. Zuwiderhandlungen verpflichten zu Schadenersatz.

© iba AG 2023, alle Rechte vorbehalten.

Der Inhalt dieser Druckschrift wurde auf Übereinstimmung mit der beschriebenen Hard- und Software überprüft. Dennoch können Abweichungen nicht ausgeschlossen werden, so dass für die vollständige Übereinstimmung keine Garantie übernommen werden kann. Die Angaben in dieser Druckschrift werden jedoch regelmäßig aktualisiert. Notwendige Korrekturen sind in den nachfolgenden Auflagen enthalten oder können über das Internet heruntergeladen werden.

Die aktuelle Version liegt auf unserer Website www.iba-ag.com zum Download bereit.

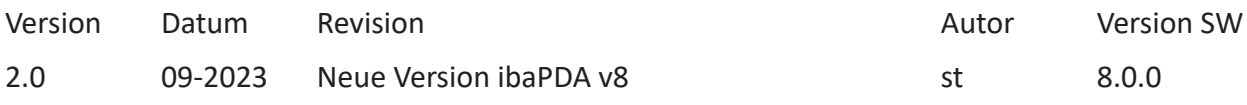

Windows® ist eine Marke und eingetragenes Warenzeichen der Microsoft Corporation. Andere in diesem Handbuch erwähnte Produkt- und Firmennamen können Marken oder Handelsnamen der jeweiligen Eigentümer sein.

### Inhalt

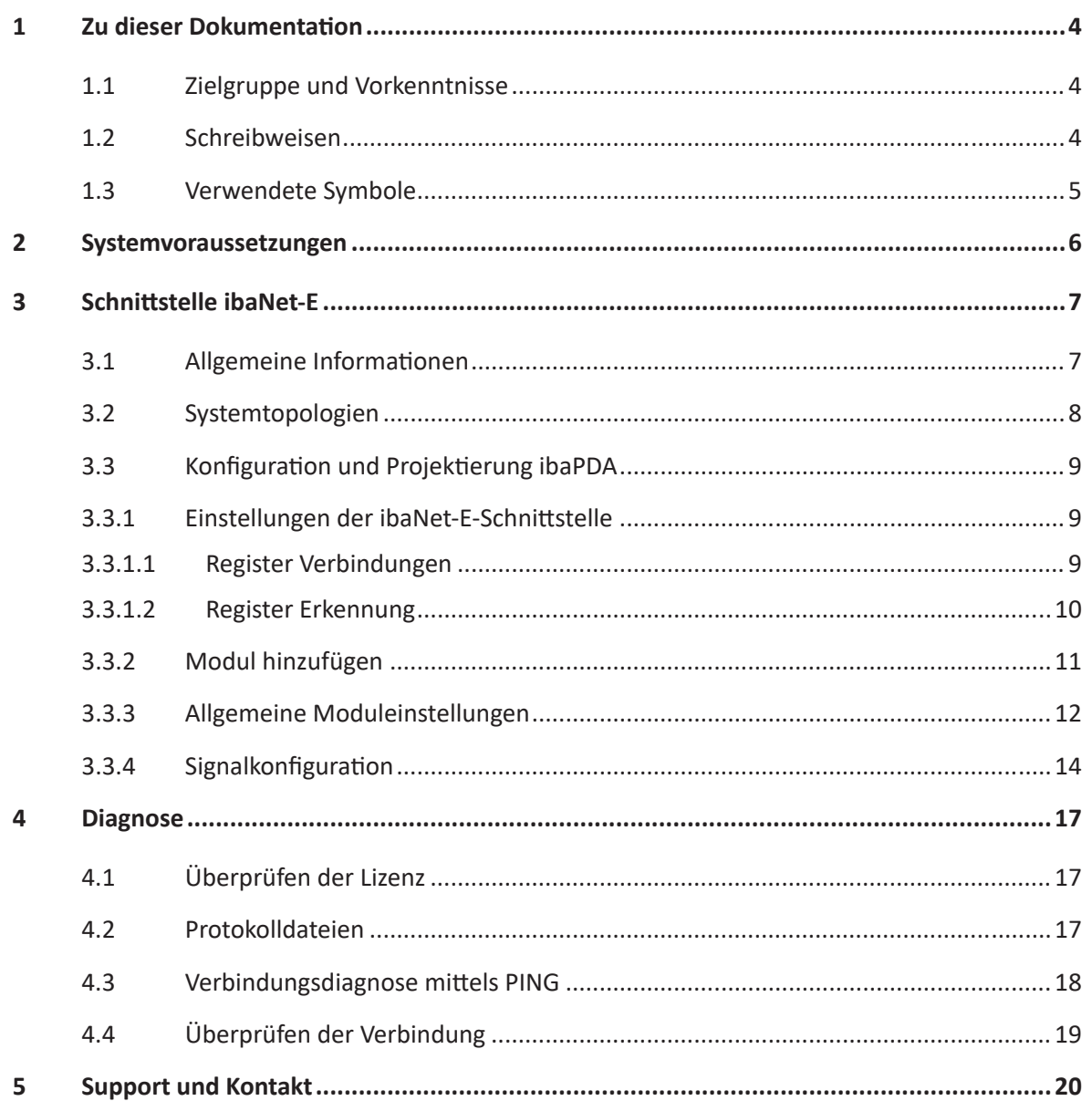

# <span id="page-3-0"></span>**1 Zu dieser Dokumentation**

Diese Dokumentation beschreibt die Funktion und Anwendung der Software-Schnittstelle

*ibaPDA-Interface-ibaNet-E*.

Diese Dokumentation ist eine Ergänzung zum *ibaPDA*-Handbuch. Informationen über alle weiteren Eigenschaften und Funktionen von *ibaPDA* finden Sie im *ibaPDA*-Handbuch bzw. in der Online-Hilfe.

# <span id="page-3-1"></span>**1.1 Zielgruppe und Vorkenntnisse**

Diese Dokumentation wendet sich an ausgebildete Fachkräfte, die mit dem Umgang mit elektrischen und elektronischen Baugruppen sowie der Kommunikations- und Messtechnik vertraut sind. Als Fachkraft gilt, wer auf Grund seiner fachlichen Ausbildung, Kenntnisse und Erfahrungen sowie Kenntnis der einschlägigen Bestimmungen die ihm übertragenen Arbeiten beurteilen und mögliche Gefahren erkennen kann.

Im Besonderen wendet sich diese Dokumentation an Personen, die mit Projektierung, Test, Inbetriebnahme oder Instandhaltung von Speicherprogrammierbaren Steuerungen der unterstützten Fabrikate befasst sind. Für den Umgang mit *ibaPDA-Interface-ibaNet-E* sind folgende Vorkenntnisse erforderlich bzw. hilfreich:

- Betriebssystem Windows
- Grundkenntnisse *ibaPDA*
- Kenntnis von Projektierung und Betrieb des betreffenden Messgeräts/-systems

### <span id="page-3-2"></span>**1.2 Schreibweisen**

In dieser Dokumentation werden folgende Schreibweisen verwendet:

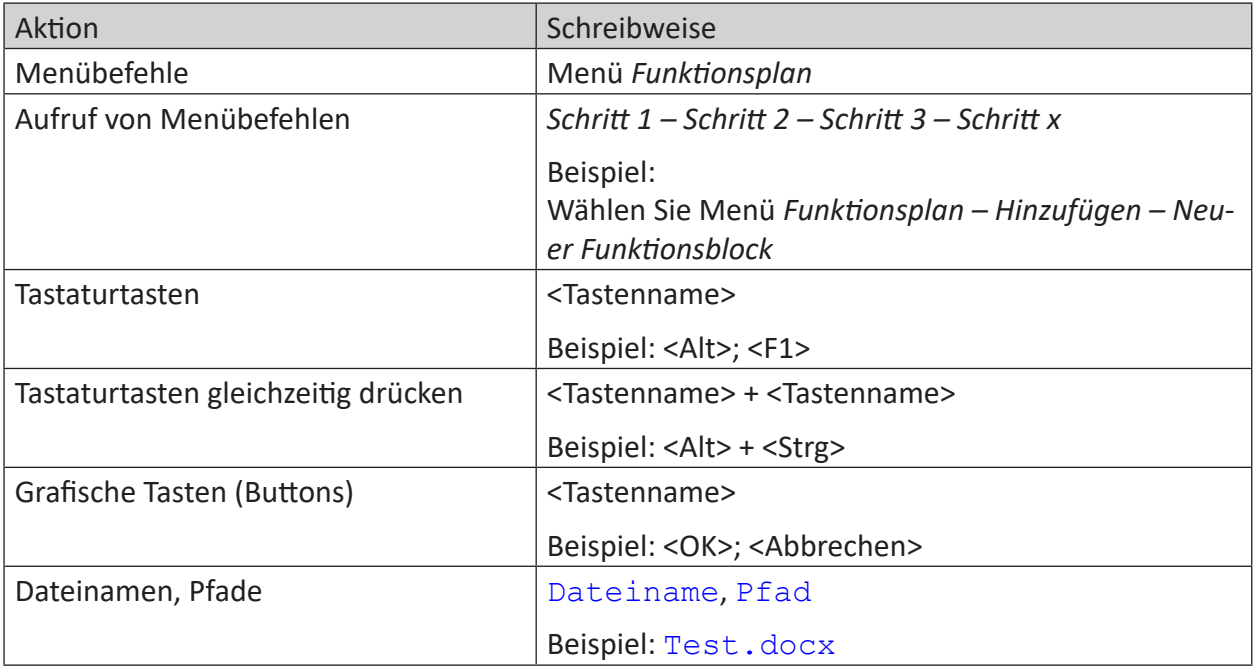

# <span id="page-4-0"></span>**1.3 Verwendete Symbole**

Wenn in dieser Dokumentation Sicherheitshinweise oder andere Hinweise verwendet werden, dann bedeuten diese:

#### **Gefahr!**

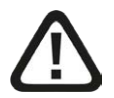

**Wenn Sie diesen Sicherheitshinweis nicht beachten, dann droht die unmittelbare Gefahr des Todes oder der schweren Körperverletzung!**

■ Beachten Sie die angegebenen Maßnahmen.

#### **Warnung!**

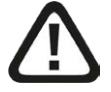

**Wenn Sie diesen Sicherheitshinweis nicht beachten, dann droht die mögliche Gefahr des Todes oder schwerer Körperverletzung!**

■ Beachten Sie die angegebenen Maßnahmen.

#### **Vorsicht!**

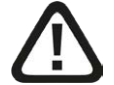

**Wenn Sie diesen Sicherheitshinweis nicht beachten, dann droht die mögliche Gefahr der Körperverletzung oder des Sachschadens!**

■ Beachten Sie die angegebenen Maßnahmen.

#### **Hinweis**

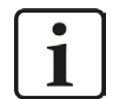

Hinweis, wenn es etwas Besonderes zu beachten gibt, wie z. B. Ausnahmen von der Regel usw.

#### **Tipp**

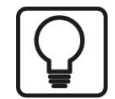

Tipp oder Beispiel als hilfreicher Hinweis oder Griff in die Trickkiste, um sich die Arbeit ein wenig zu erleichtern.

#### **Andere Dokumentation**

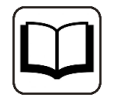

Verweis auf ergänzende Dokumentation oder weiterführende Literatur.

# <span id="page-5-0"></span>**2 Systemvoraussetzungen**

Folgende Systemvoraussetzungen sind für die Verwendung der ibaNet-E-Schnittstelle erforderlich:

- *ibaPDA* v8.0.0 oder höher
- ■ Lizenz für *ibaPDA-Interface-ibaNet-E*
- Bei mehr als 2 Verbindungen benötigen Sie zusätzliche one-step-up-Interface-ibaNet-E-Lizenzen für jeweils 2 weitere Verbindungen
- Standard-Netzwerkkarte

Sonstige Voraussetzungen an die eingesetzte Rechner-Hardware und die unterstützten Betriebssysteme entnehmen Sie bitte der *ibaPDA*-Dokumentation.

#### **Hinweis**

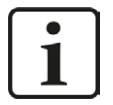

Es wird empfohlen, die TCP/IP-Kommunikation auf einem separaten Netzwerksegment durchzuführen, um eine gegenseitige Beeinflussung durch sonstige Netzwerkkomponenten auszuschließen

#### **Lizenzinformationen**

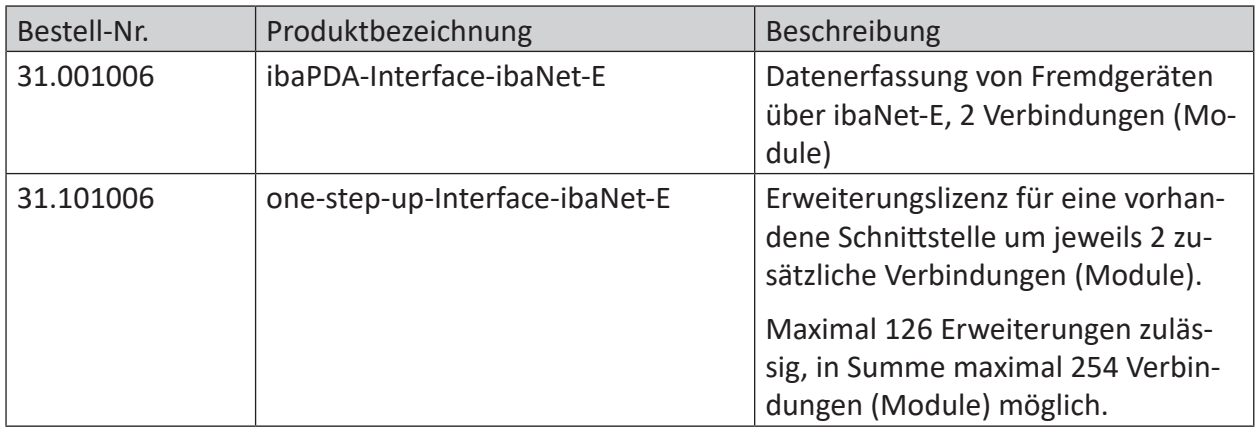

Pro projektiertem ibaNet-E-Fremdgerät wird eine Verbindung benötigt. Für die Anbindung von iba-Geräten über ibaNet-E wird keine Lizenz benötigt.

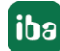

# <span id="page-6-0"></span>**3 Schnittstelle ibaNet-E**

### <span id="page-6-1"></span>**3.1 Allgemeine Informationen**

Die ibaNet-E-Schnittstelle dient zur Datenerfassung von iba- oder auch Fremdgeräten mit dem Übertragungsprotokoll ibaNet-E in *ibaPDA*, im Folgenden ibaNet-E-Geräte genannt. ibaNet-E ermöglicht die schnelle, effiziente und deterministische Kommunikation zwischen dem Erfassungsrechner und anderen beteiligten Komponenten.

Für die Datenkommunikation kann die Standard-Ethernet-Verkabelung und Standard-Netzwerkinfrastruktur genutzt werden.

Mit ibaNet-E können unterschiedliche Anwendungen, d. h. Datenerfassung aus mehreren Datenquellen sowie Steuerung mittels Ausgängen, realisiert werden. Nicht jedes ibaNet-E-Gerät unterstützt den vollen ibaNet-E-Funktionsumfang. Daher kann es sein, dass manche Funktionen nicht bei allen ibaNet-E-Geräten verfügbar sind.

#### **Integration in ibaPDA**

Die Konfiguration der Geräte erfolgt in der Software *ibaPDA*. Die Schnittstelle ibaNet-E ist im Schnittstellenbaum standardmäßig vorhanden. Für die Datenerfassung von iba-Geräten werden gerätespezifische Module an die ibaNet-E-Schnittstelle angefügt. Für die Datenerfassung von Fremdgeräten können allgemeine Module an die Schnittstelle angefügt werden. Folgende Module stehen aktuell zur Auswahl:

■ ibaW-750

Das ibaW-750-Modul dient zur Datenerfassung von ibaW-750-Geräten. Weiterführende Informationen finden Sie im Handbuch ibaW-750. Zur Anbindung von iba-Geräten ist keine Lizenz *ibaPDA-Interface-ibaNet-E* notwendig.

■ ibaNet-E generic connectionless

Dieses Modul dient zur Datenerfassung von Fremdgeräten über ibaNet-E. Das Modul *ibaNet-E generic connectionless* ist nur verfügbar, wenn die Lizenz *ibaPDA-Interface-ibaNet-E* vorhanden ist.

■ S7-Request/S7-Request Decoder

Diese beiden Module für den wahlfreien Zugriff auf Operanden und Symbole in einer SI-MATIC S7-Steuerung werden auch an der ibaNet-E-Schnittstelle unterstützt. Die Module sind nur verfügbar, wenn die Lizenz *ibaPDA-Request-S7-DP/PN/ibaNet-E* vorhanden ist.

■ HiPAC Request

Dieses Modul für den wahlfreien Zugriff auf Daten in einer Danieli HiPAC-Steuerung ist nur verfügbar, wenn eine Lizenz *ibaPDA-Request-HiPAC* vorhanden ist.

# <span id="page-7-0"></span>**3.2 Systemtopologien**

Das ibaNet-E-Gerät wird über ein Standard-Ethernet-Netzwerk an den *ibaPDA*-Rechner angeschlossen. Die Netzwerktopologie ist dabei nicht von Bedeutung.

Nachfolgend sind mehrere Beispiele der Anbindung dargestellt.

Direkte Verbindung (P2P) des Geräts mit dem *ibaPDA*-Rechner:

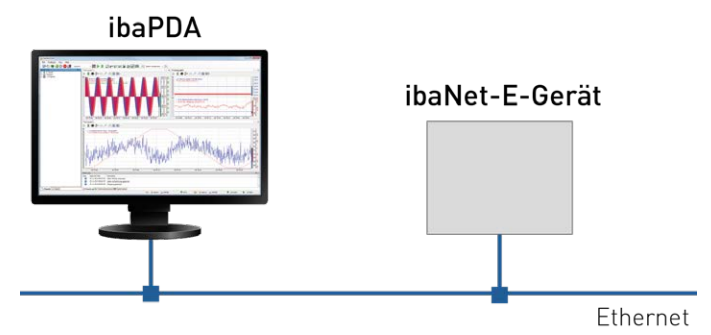

Verbindung mehrerer Geräte in einer Daisy-Chain-Topologie:

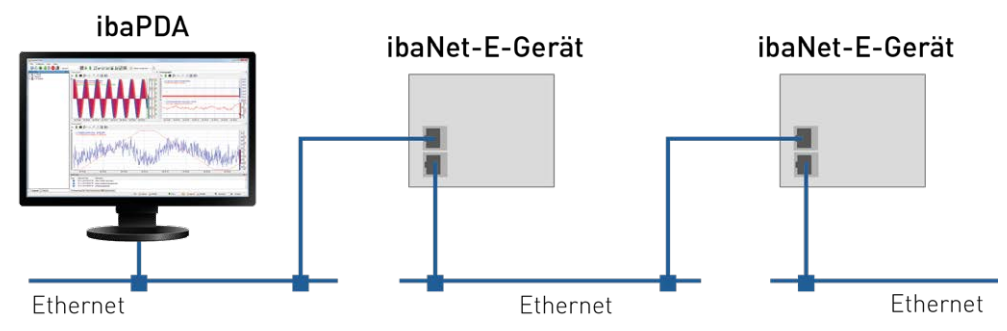

Verbindung über einen Switch bzw. Router:

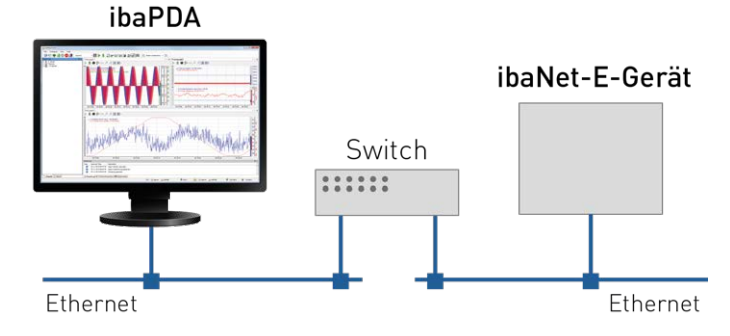

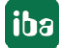

# <span id="page-8-0"></span>**3.3 Konfiguration und Projektierung ibaPDA**

Nachfolgend ist die Projektierung in *ibaPDA* beschrieben. Wenn alle Systemvoraussetzungen erfüllt sind, bietet *ibaPDA* im Schnittstellenbaum des I/O-Managers die Schnittstelle *ibaNet-E* an.

#### <span id="page-8-1"></span>**3.3.1 Einstellungen der ibaNet-E-Schnittstelle**

Die Anschaltung des ibaNet-E-Geräts erfolgt über eine im *ibaPDA*-Rechner verbaute Standard-Ethernet-Netzwerkkarte und die *ibaPDA*-Schnittstelle ibaNet-E.

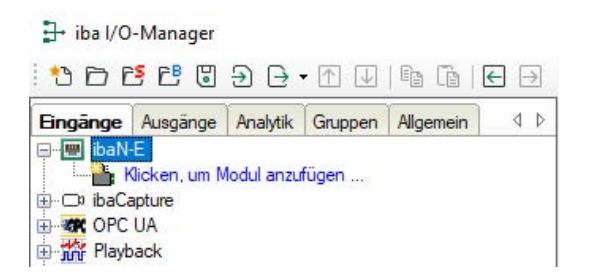

#### <span id="page-8-2"></span>**3.3.1.1 Register Verbindungen**

In diesem Register können allgemeine Konfigurationen für die ibaNet-E Schnittstelle vorgenommen werden:

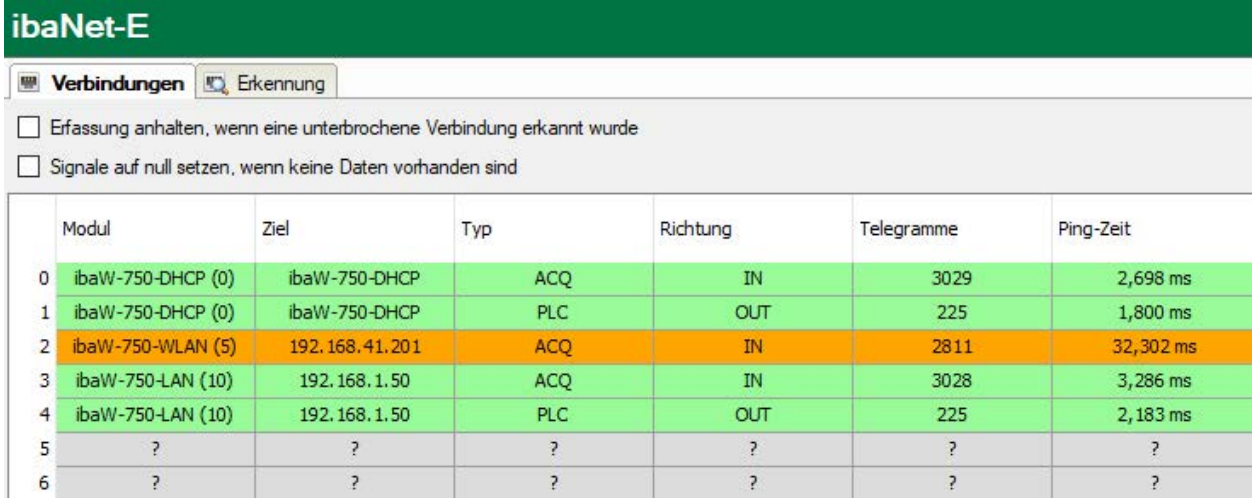

**Erfassung anhalten, wenn eine unterbrochene Verbindung erkannt wurde**

Ist eine Verbindung zu einem ibaNet-E Gerät unterbrochen, wird die Erfassung angehalten

#### **Signale auf null setzen, wenn keine Daten vorhanden sind**

Bei einem ibaNet-E Verbindungsabbruch werden alle Signale in der Erfassung auf null gesetzt. Andernfalls würden die Signalwerte den letzten aktuellen Wert vor dem Verbindungsabbruch anzeigen.

Die ibaNet-E-Verbindungen werden in einer Übersicht angezeigt. Die Verbindungen zu Fremdgeräten werden erst nach erfolgreicher Konfiguration angezeigt.

#### **Modul**

Der Name des verbundenen Moduls bzw. Geräts.

#### **Ziel**

Hostname, bzw. IP-Adresse des Ziel-Geräts.

Ist das Gerät über DHCP verbunden, wird der Hostname angezeigt. Andernfalls wird dessen IP-Adresse angezeigt.

#### **Typ**

Typ der ibaNet-E Verbindung.

- ACQ: Typischer Verbindungstyp für eine Empfangsverbindung (Übertragung mehrerer Datenimages in einem Telegramm, optionale Snchronisation und Telegrammwiederholungen).
- PLC: Typischer Verbindungstyp für eine Sendeverbindung (immer der aktuellste Wert wird gesendet, keine Sendewiederholungen bei Verlust).

#### **Richtung**

Eingangs- oder Ausgangsrichtung

- Eingangsrichtung: Empfang von Daten vom ibaNet-E Gerät.
- Ausgangsrichtung: Senden von Daten zum ibaNet-E Gerät

#### **Telegramme**

Anzahl der Telegramme für diese Verbindung

#### **Ping-Zeit**

Aktuelle Ping-Zeit für diese Verbindung.

Abhängig vom Modultyp wird zyklisch ein Ping zum ibaNet-E Gerät ausgeführt.

Die gemessene Zeitdauer wird hier angezeigt und ist ein Maß für die Verbindungsgüte des Ethernet. Je kürzer diese Zeit ist, desto besser ist die Verbindungsgüte und sicherer die Datenübertragung.

Ist die Verbindungsgüte schlecht, wird die entsprechende Verbindung orange hinterlegt.

### <span id="page-9-0"></span>**3.3.1.2 Register Erkennung**

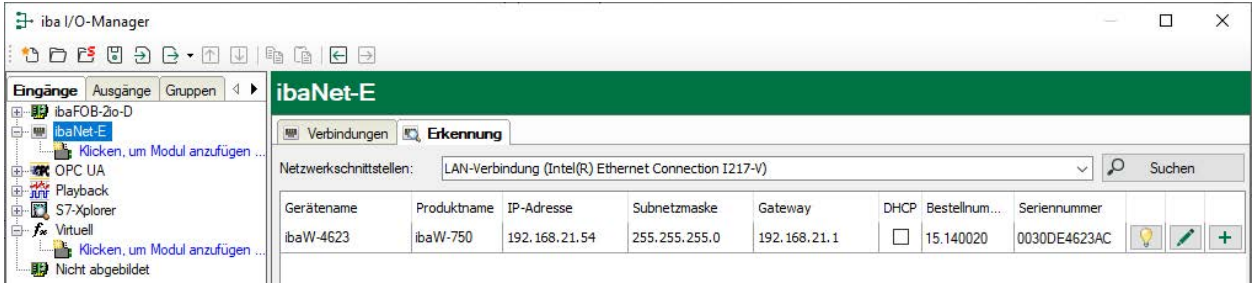

Die Suche nach ibaNet-E-Geräten funktioniert nur für iba-Geräte. Für die Konfiguration von Fremdgeräten müssen Sie das Modul *ibaNet-E generic connectionless* manuell hinzufügen, siehe Kapitel **7** [Modul hinzufügen](#page-10-0), Seite 11

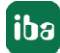

# <span id="page-10-0"></span>**3.3.2 Modul hinzufügen**

Markieren Sie die ibaNet-E-Schnittstelle im I/O-Manager, klicken auf den Link *Klicken, um Modul anzufügen …* und wählen *ibaNet-E generic connectionless* aus.

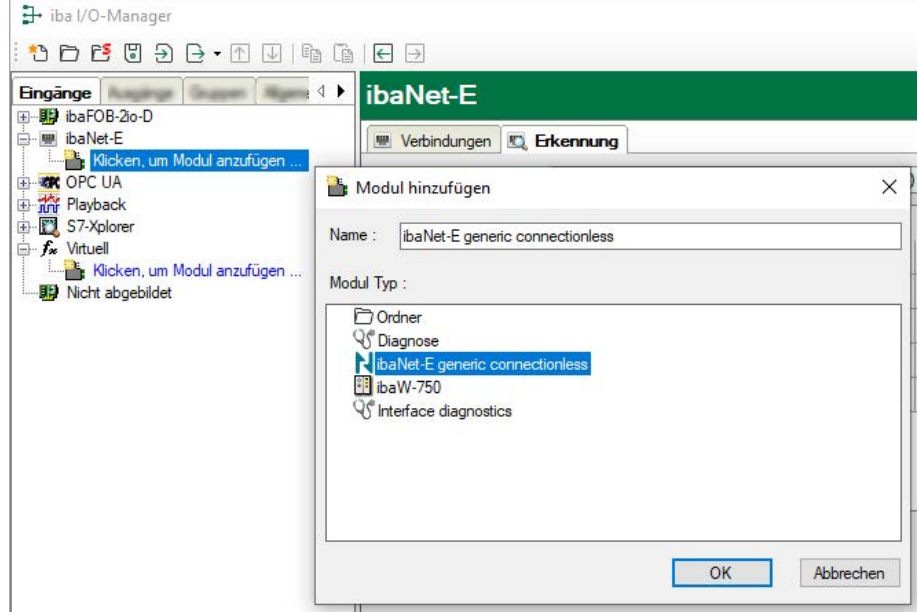

### <span id="page-11-0"></span>**3.3.3 Allgemeine Moduleinstellungen**

Das Modul hat folgende Einstellmöglichkeiten:

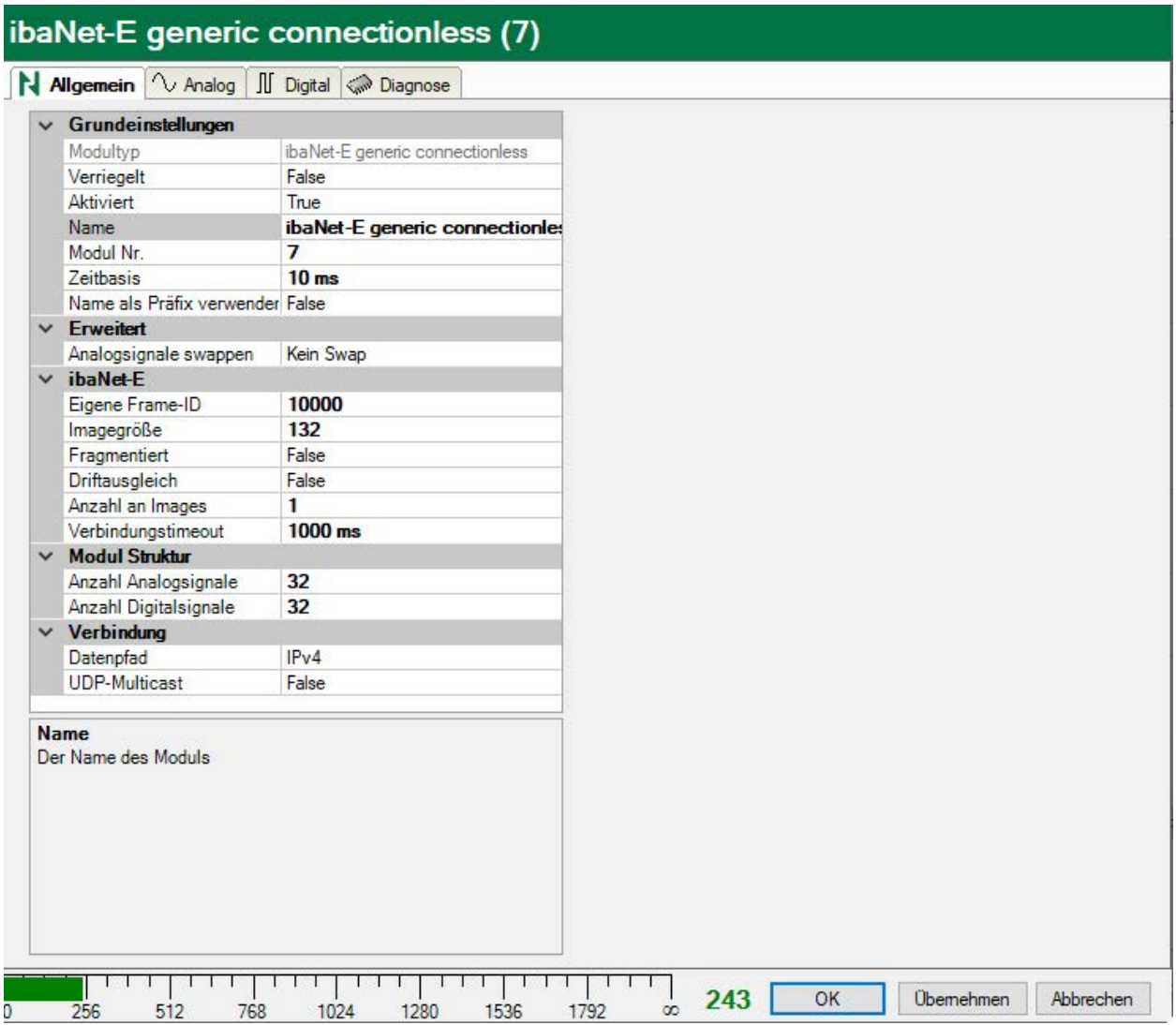

#### **Grundeinstellungen**

#### **Modultyp (nur Anzeige)**

Zeigt den Typ des aktuellen Moduls an.

#### **Verriegelt**

Sie können ein Modul verriegeln, um ein versehentliches oder unautorisiertes Ändern der Einstellungen zu verhindern.

#### **Aktiviert**

Aktivieren Sie das Modul, um Signale aufzuzeichnen.

#### **Name**

Hier können Sie einen Namen für das Modul eintragen.

#### **Modul Nr.**

Diese interne Referenznummer des Moduls bestimmt die Reihenfolge der Module im Signalbaum von *ibaPDA*-Client und *ibaAnalyzer*.

#### **Zeitbasis**

Alle Signale dieses Moduls werden mit dieser Zeitbasis erfasst.

#### **Name als Präfix verwenden**

Diese Option stellt den Modulnamen den Signalnamen voran.

#### **Textcodierung**

Für eine korrekte Interpretation und Anzeige der empfangenen Textdaten bei Eingängen bzw. der zu sendenden Textdaten bei Ausgängen können Sie hier die Form der Textcodierung, d. h. die Codepage auswählen. Zur Auswahl stehen neben dem Default-Systemgebietsschema gem. der Windows-Systemeinstellung und UTF-8 Unicode auch alle anderen üblichen Codierungen.

#### **Erweitert**

#### **Analogsignale swappen**

Möglichkeit die Auswertereihenfolge der Byte zu ändern.

#### **ibaNet-E**

#### **Eigene Frame-ID**

Eigene Frame-ID der ibaNet-E-Verbindung (Der Wert muss im Bereich 10000 bis 10255 liegen)

#### **Imagegröße**

Gesamtanzahl der Bytes, die in einem ibaNet-E-Image enthalten sind

#### **Fragmentiert**

Zeigt an, ob ein ibaNet-E-Image fragmentiert ist

#### **Driftausgleich**

Die Driftkompensation sollte deaktiviert werden, wenn die Daten langsamer als alle 10 ms gesendet werden, um die Verarbeitung der empfangenen Daten zu verbessern.

#### **Anzahl an Images**

Anzahl der ibaNet-E-Images in einem Frame

#### **Verbindungstimeout**

Zeitspanne, nach der die Erfassung nach unterbrochener Verbindung angehalten wird, siehe ì *[Register Verbindungen](#page-8-2)*, Seite 9

#### **Modulstruktur**

**Anzahl Analogsignale** Festlegung der Anzahl der Analogsignale für dieses Modul

#### **Anzahl Digitalsignale**

Festlegung der Anzahl der Digitalsignale für dieses Modul

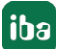

#### **Verbindung**

#### **Datenpfad**

Protokoll, das für den Datentransfer zwischen ibaPDA und dem ibaNet-E-Gerät genutzt wird. Zur Auswahl stehen:

- $IPIV4$
- Raw

Wenn Raw ausgewählt ist, muss eine Netzwerkschnittstelle ausgewählt werden, über die *ibaPDA* auf das ibaNet-E-Gerät zugreifen kann.

#### **UDP-Multicast**

Bei Aktivierung wird *ibaPDA* die spezifische Multicastgruppe abonnieren, um Daten zu erhalten. Die Multicast IP-Adresse, an die die Daten geschickt werden, geben Sie im Feld *Multicast IP-Adresse* ein.

### <span id="page-13-0"></span>**3.3.4 Signalkonfiguration**

Die Auswahl der zu messenden Daten erfolgt auf der Seite des ibaNet-E-Geräts.

#### **Analogsignale**

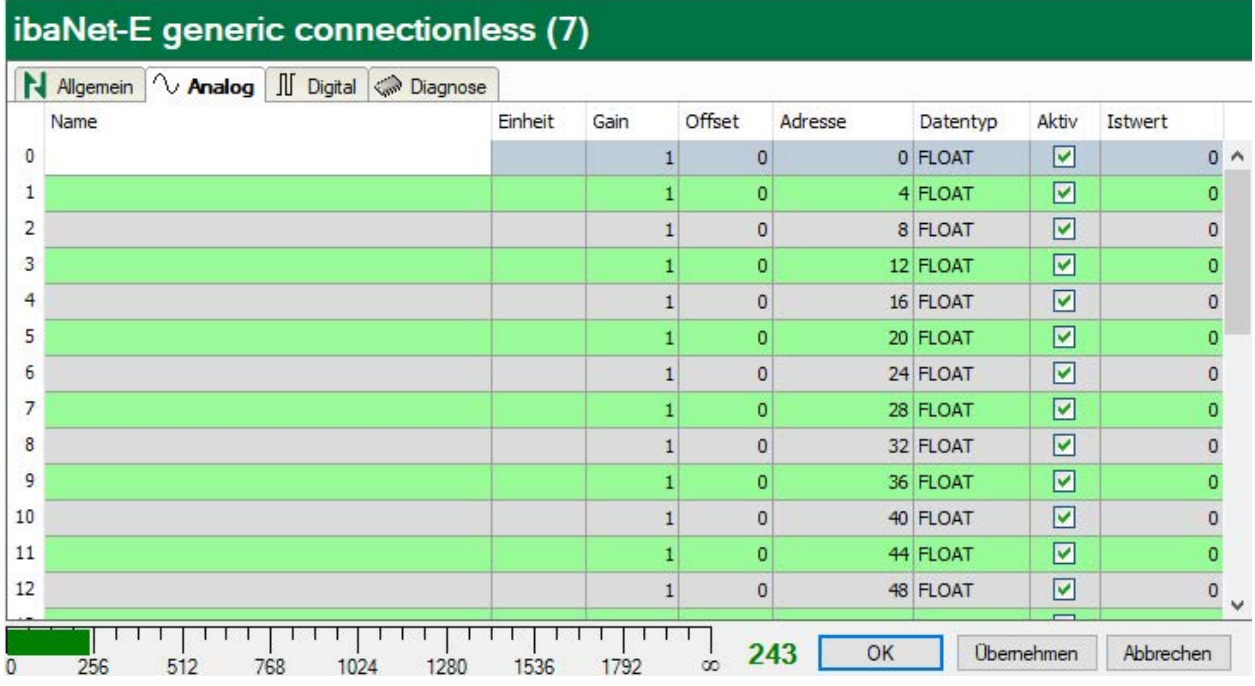

Sie können die analogen Signale mit Namen, Einheit, Skalierungsfaktor, Adresse und Datentyp versehen, sowie aktiv bzw. inaktiv setzen.

**Hinweis**

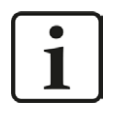

Eine Beschreibung der Spalten erhalten Sie in *ibaPDA*-Handbuch oder Online-Hilfe.

Spezifische Spalten für das *ibaNet-E generic connectionless*-Modul:

#### **Adresse**

Die Adresse gibt den Offset des ersten Byte dieses Wertes innerhalb des Nutzdatentelegramms an. Der Offset kann als Hexadezimal- oder Dezimalwert eingetragen werden, wenn der entsprechende Punkt im Kontextmenü ausgewählt wird.

#### **Datentyp**

In den Feldern dieser Spalte können Sie den Datentyp für jedes Signal festlegen. Klicken Sie einfach in das gewünschte Feld und wählen Sie den Datentyp in der Drop-Down-Liste aus. Der Adressbereich hängt von dem Datentyp ab. Dies bedeutet, dass nach einer Änderung der Datentypen eine Anpassung der Adresseinträge notwendig ist.

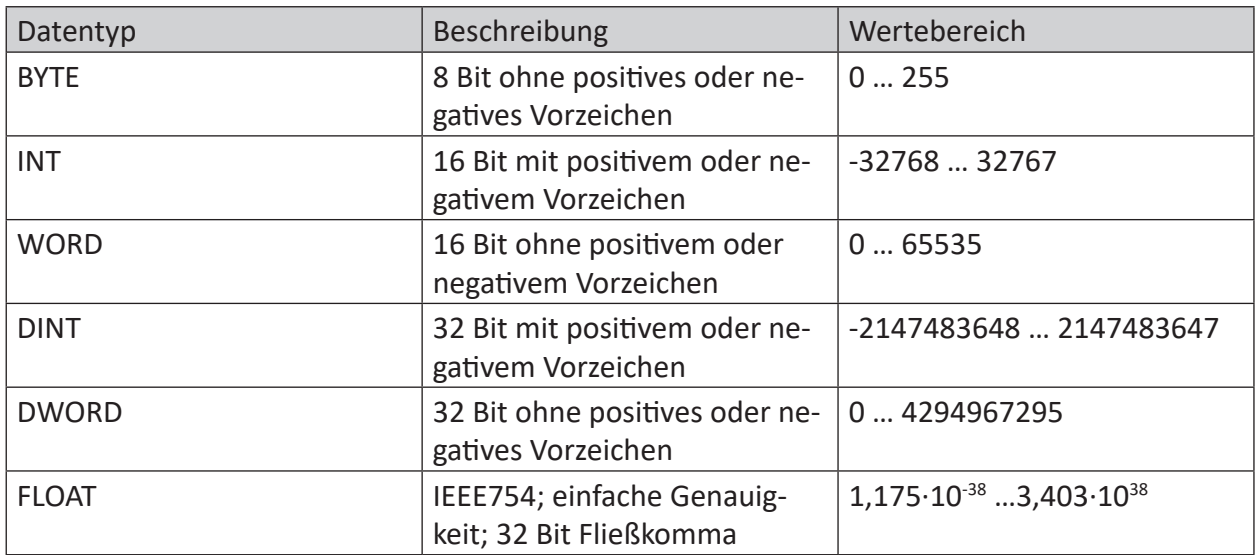

#### **Tipp**

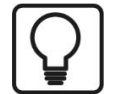

Wenn Sie die Signale fortlaufend eintragen, müssen nur die Datentypen für alle Signale eingestellt werden, um anschließend die Byte-Adressen der Signale automatisch berechnen zu lassen. Tragen Sie dazu nur beim ersten Signal die korrekte Byte-Adresse in die Spalte Adresse ein und klicken anschließend auf den Spaltenkopf. Ausgehend von der ersten Adresse (wo der Cursor steht) und unter Berücksichtigung der Datentypen werden die Adressen der weiteren Signale automatisch eingetragen.

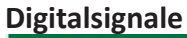

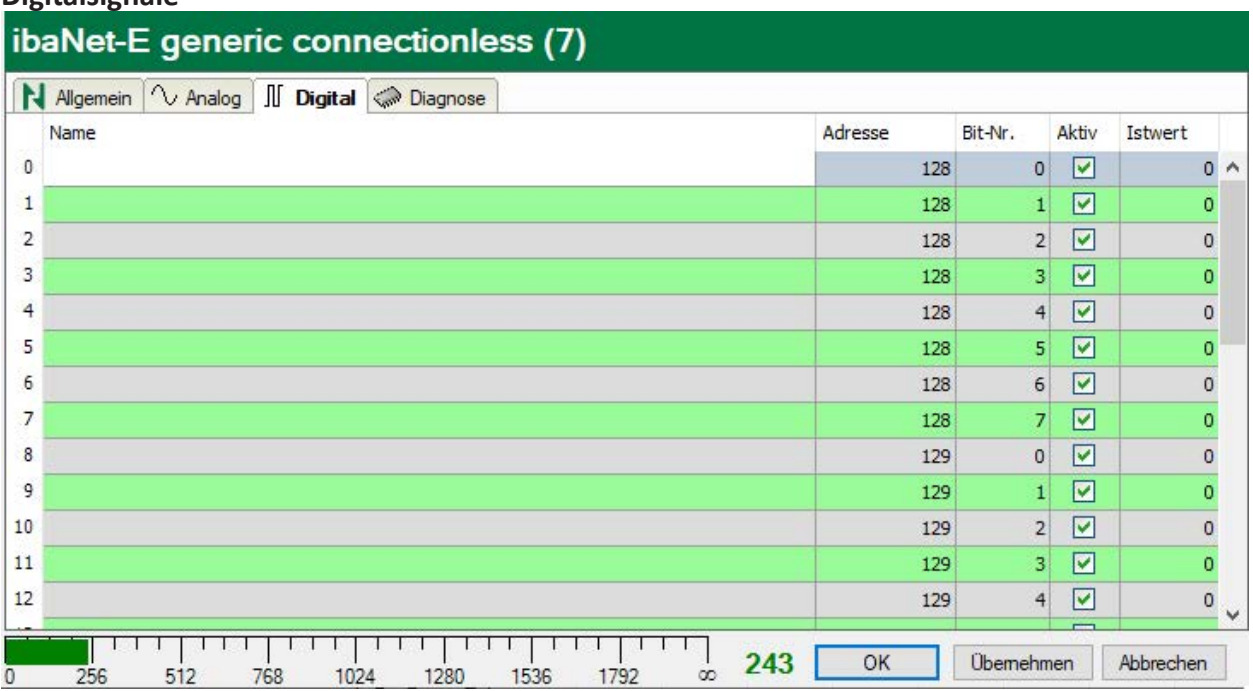

Sie können die digitalen Signale mit Namen und Adresse versehen, sowie aktiv bzw. inaktiv setzen.

Die Adressierung der Digitalsignale erfolgt über die Spalten *Adresse* und *Bit-Nr.*

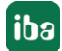

# <span id="page-16-0"></span>**4 Diagnose**

### <span id="page-16-1"></span>**4.1 Überprüfen der Lizenz**

Falls das Modul "ibaNet-E generic connectionless" nicht zur ibaNet-E-Schnittstelle im Modulbaum angefügt werden kann, können Sie entweder in *ibaPDA* im I/O-Manager unter *Allgemein - Einstellungen* oder in der *ibaPDA* Dienststatus- Applikation überprüfen, ob Ihre Lizenz "Interface ibaNet-E" ordnungsgemäß erkannt wird. Die Anzahl der lizenzierten Verbindungen ist in Klammern angegeben.

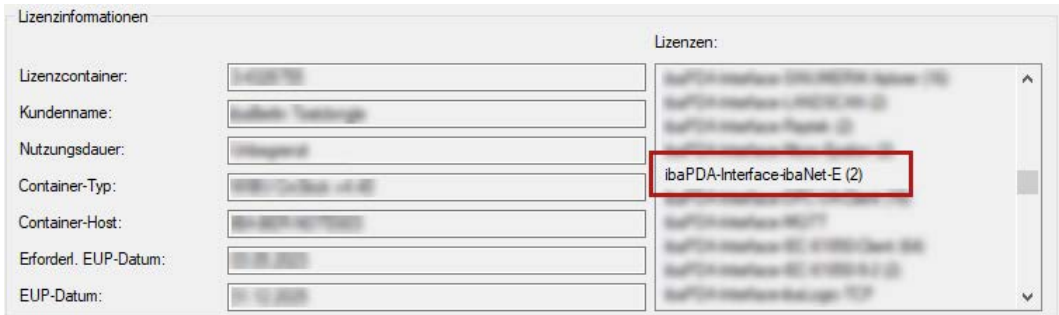

### <span id="page-16-2"></span>**4.2 Protokolldateien**

Wenn Verbindungen zu Zielsystemen bzw. Clients hergestellt wurden, dann werden alle verbindungsspezifischen Aktionen in einer Textdatei protokolliert. Diese (aktuelle) Datei können Sie z. B. nach Hinweisen auf mögliche Verbindungsprobleme durchsuchen.

Die Protokolldatei können Sie über den Button <Protokolldatei öffnen> öffnen. Der Button befindet sich im I/O-Manager:

- bei vielen Schnittstellen in der jeweiligen Schnittstellenübersicht
- bei integrierten Servern (z. B. OPC UA-Server) im Register Diagnose.

Im Dateisystem auf der Festplatte finden Sie die Protokolldateien von *ibaPDA*-Server (…\ProgramData\iba\ibaPDA\Log). Die Dateinamen der Protokolldateien werden aus der Bezeichnung bzw. Abkürzung der Schnittstellenart gebildet.

Dateien mit Namen Schnittstelle.txt sind stets die aktuellen Protokolldateien. Dateien mit Namen Schnittstelle\_yyyy\_mm\_dd\_hh\_mm\_ss.txt sind archivierte Protokolldateien.

Beispiele:

- ethernetipLog.txt (Protokoll von EtherNet/IP-Verbindungen)
- AbEthLog.txt (Protokoll von Allen-Bradley-Ethernet-Verbindungen)
- OpcUAServerLog.txt (Protokoll von OPC UA-Server-Verbindungen)

# <span id="page-17-0"></span>**4.3 Verbindungsdiagnose mittels PING**

Ping ist ein System-Befehl, mit dem Sie überprüfen können, ob ein bestimmter Kommunikationspartner in einem IP-Netzwerk erreichbar ist.

1. Öffnen Sie eine Windows Eingabeaufforderung.

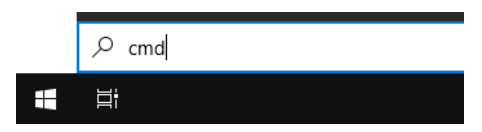

- 2. Geben Sie den Befehl "ping" gefolgt von der IP-Adresse des Kommunikationspartners ein und drücken Sie <ENTER>.
- $\rightarrow$  Bei bestehender Verbindung erhalten Sie mehrere Antworten.

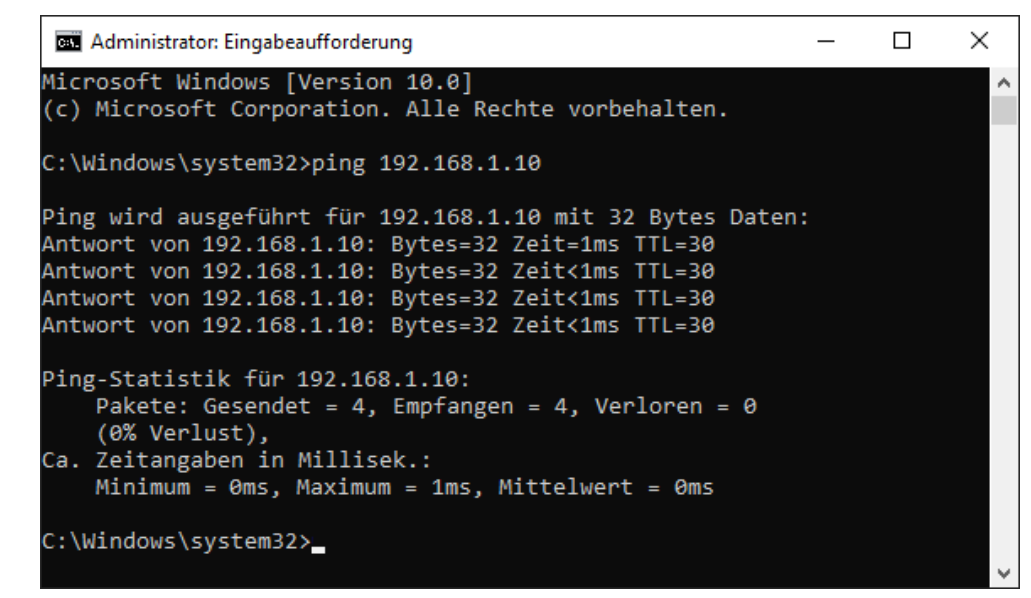

 $\rightarrow$  Bei nicht bestehender Verbindung erhalten Sie Fehlermeldungen.

```
\Box\timesBE Administrator: Eingabeaufforderung
Microsoft Windows [Version 10.0]
(c) Microsoft Corporation. Alle Rechte vorbehalten.
C:\Windows\system32>ping 192.168.1.10
Ping wird ausgeführt für 192.168.1.10 mit 32 Bytes Daten:
Antwort von 192.168.1.10: Zielhost nicht erreichbar.
Zeitüberschreitung der Anforderung.
Zeitüberschreitung der Anforderung.
Zeitüberschreitung der Anforderung.
Ping-Statistik für 192.168.1.10:
    Pakete: Gesendet = 4, Empfangen = 1, Verloren = 3
    (75% Verlust),
Ca. Zeitangaben in Millisek.:
    Minimum = 0ms, Maximum = 1ms, Mittelwert = 0ms
C:\Windows\system32>
```
# <span id="page-18-0"></span>**4.4 Überprüfen der Verbindung**

Nach Übernahme der Konfiguration wird die Verbindung im Register *Verbindung* angezeigt:

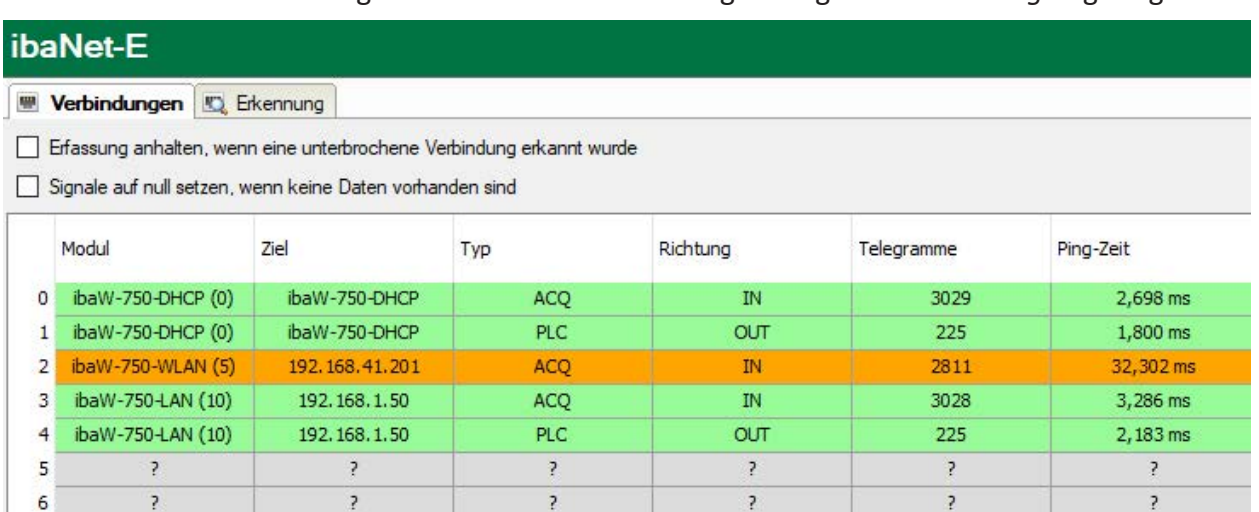

Beschreibung siehe Kapitel **7** [Register Verbindungen](#page-8-2), Seite 9

# <span id="page-19-0"></span>**5 Support und Kontakt**

#### **Support**

Tel.: +49 911 97282-14

Fax: +49 911 97282-33

E-Mail: support@iba-ag.com

#### **Hinweis**

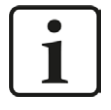

Wenn Sie Support benötigen, dann geben Sie bitte bei Softwareprodukten die Nummer des Lizenzcontainers an. Bei Hardwareprodukten halten Sie bitte ggf. die Seriennummer des Geräts bereit.

#### **Kontakt**

#### **Hausanschrift**

iba AG Königswarterstraße 44 90762 Fürth Deutschland

Tel.: +49 911 97282-0

Fax: +49 911 97282-33

E-Mail: iba@iba-ag.com

#### **Postanschrift**

iba AG Postfach 1828 90708 Fürth

#### **Warenanlieferung, Retouren**

iba AG Gebhardtstraße 10 90762 Fürth

#### **Regional und weltweit**

Weitere Kontaktadressen unserer regionalen Niederlassungen oder Vertretungen finden Sie auf unserer Webseite:

**www.iba-ag.com**

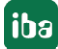